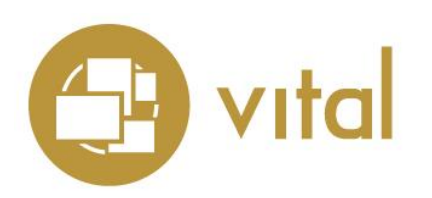

# Release Notes

#### Vital Version 8.1 SP1

**August 2018**

# iii innovative

Innovative Interfaces, Inc. 1750 Kraft Drive, Suite 2700 Blacksburg, Virginia 24060 U.S.A. Phone: 800.858.8857 / 540.557.1200 E-mail: info@iii.com

Copyright © 2018 Innovative Interfaces, Inc. All Rights Reserved No part or any portion of this publication may be stored in a retrieval system, transmitted, or reproduced in any way, including but not limited to photocopy, photograph, magnetic or other record without the prior agreement and written permission of the publisher.

# **Table of Contents**

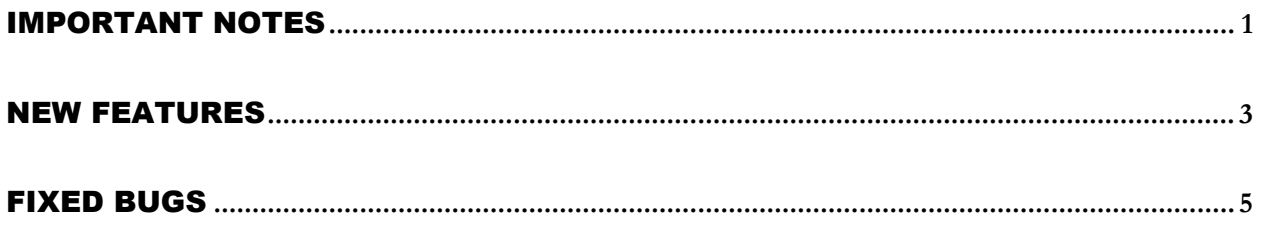

# <span id="page-2-0"></span>IMPORTANT NOTES

Starting with version 8.1 SP1, Vital uses HTTP Secure (HTTPS) by default. The Vital 8.1 SP1 distribution includes a self-signed SSL certificate, and the **server.xml** and **web.xml** files are configured to use HTTPS.

Starting with version 8.1, Vital's use of Docker requires that you use Red Hat Enterprise Linux 7 (RHEL7) or CentOS 7 (CentOS7) as the host operating system. RHEL6 and CentOS6 are NOT supported.

Also starting with version 8.1, Vital no longer supports the use of MySQL databases. If your Vital installation uses a MySQL database, you must move your data to a PostgreSQL database before migrating to Vital 8.1.

Also starting with version 8.1, Vital's use of Docker requires that you run a command to access Vital's directory structure within the Docker container. You must run this command in order to access the **vital.properties** file, Vital log files, and other resources associated with your Vital installation. See the Vital 8.1 SP1 Installation and Migration Instructions for more information.

In Vital 8.1, the **vital.imageServer.baseUrl** setting in the **vital.properties** file must match the image server port that you specified in the Docker run command when starting Vital. If you used a non-default port number for the image server port value in the run command, you must edit **vital.properties** to reflect the port number being used. See the Vital 8.1 SP1 Installation and Migration Instructions for more information about the Docker run command.

If you plan to use SSL in Vital 8.1, the **fedoraRedirectPort** setting in the **fedora.fcfg** file and the **redirectPort** setting in the **server.xml** file must match the redirect port that you specified in the Docker run command when starting Vital. If you used a non-default port number for the redirect port value in the run command, you must edit these two configuration files to reflect the port number being used. See the Vital 8.1 SP1 Installation and Migration Instructions for more information about the Docker run command.

If your institution uses LDAP authentication, as of version 8.1, Vital's use of Docker requires that you specify the LDAP port (port 389) at the time you start the Vital Docker container. See the Vital 8.1 SP1 Installation and Migration Instructions for more information.

If you plan to use HTTPS with Vital 8.1 SP1:

 The **vital.imageServer.baseUrl** setting in the **vital.properties** file must match the image server port (https) that you specified in the Docker run command when starting Vital. If you used a non-default port number for the image server (https) port value in the run command, you must edit **vital.properties** to reflect the port number being used. See the Vital 8.1 SP1 Installation and Migration Instructions for more information about the Docker run command.

- You must make the following modifications to the **cantaloupe.properties** file (found in the **/opt/vtls/vital/image-server** directory):
	- Set the **https.enabled** setting to "true".
	- Set the **https.key\_store\_password** setting to the password you used when configuring the self-signed SSL certificate.
	- Set **the https.key** store path value to "/home/dbadmin/.keystore".
	- Set the **https.key\_password** value to the password you used when configuring the selfsigned SSL certificate.
	- Set the **https.port** value so that it matches the **vital.imageServer.baseUrl** setting and the image server port (https) value in the run command, as described above.

If you plan to use handles with Vital 8.1 SP1, you must place your **admpriv.bin** file in the **docker** directory before you build the Vital Docker image. The **build.sh** script will copy it to the **/home/dbadmin** directory. See the Vital 8.1 SP1 Installation and Migration Instructions for more information.

To use Valet with Vital 8.1 SP1, you must perform the following steps: 1) Modify the **publish.xml** file to include the hostname and port where the Vital Docker container is running. 2) Remove the **deny-apim-if-not-localhost.xml** policy file from the **/opt/vtls/vital/store/fedora-xacmlpolicies/repository-policies/default** directory. 3) Run the **fedora.sh** script to reload policies. See the Vital 8.1 Installation and Migration Instructions for more information.

The Fedora Authenticated Download (FAD) tool has been updated to work with Fedora 3.5, which is required by Vital 8.x. This change requires you to modify the following configuration files before using the FAD tool: **application-security.xml**, **vital.properties**, and **fedora-users.xml**. See the Vital user documentation for more information.

#### <span id="page-4-0"></span>NEW FEATURES

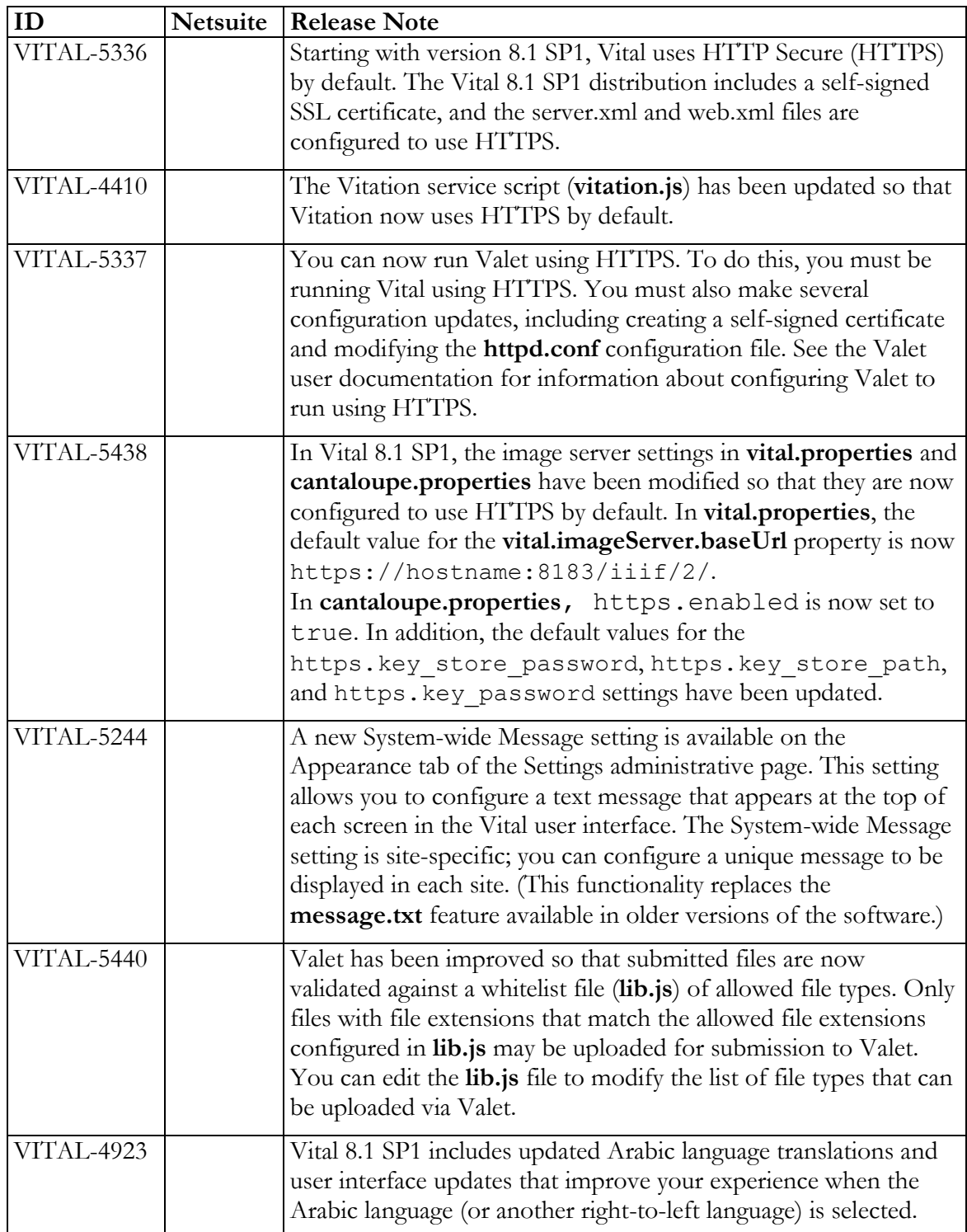

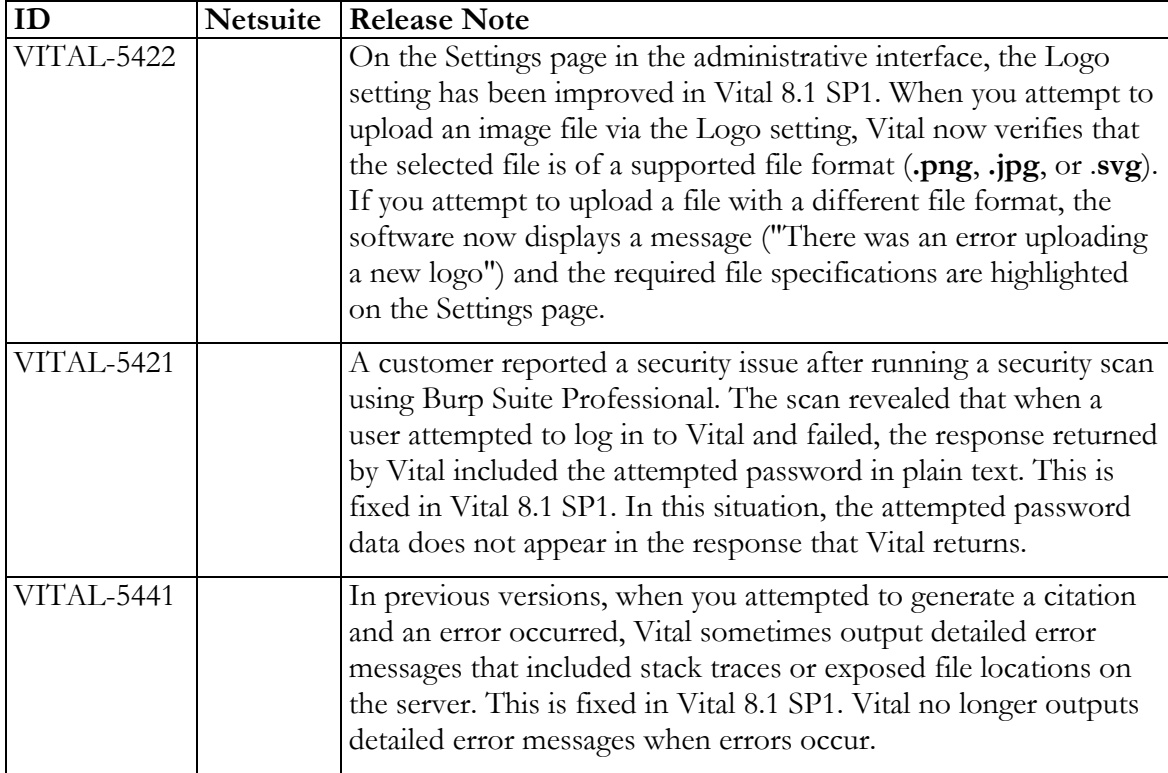

### <span id="page-6-0"></span>FIXED BUGS

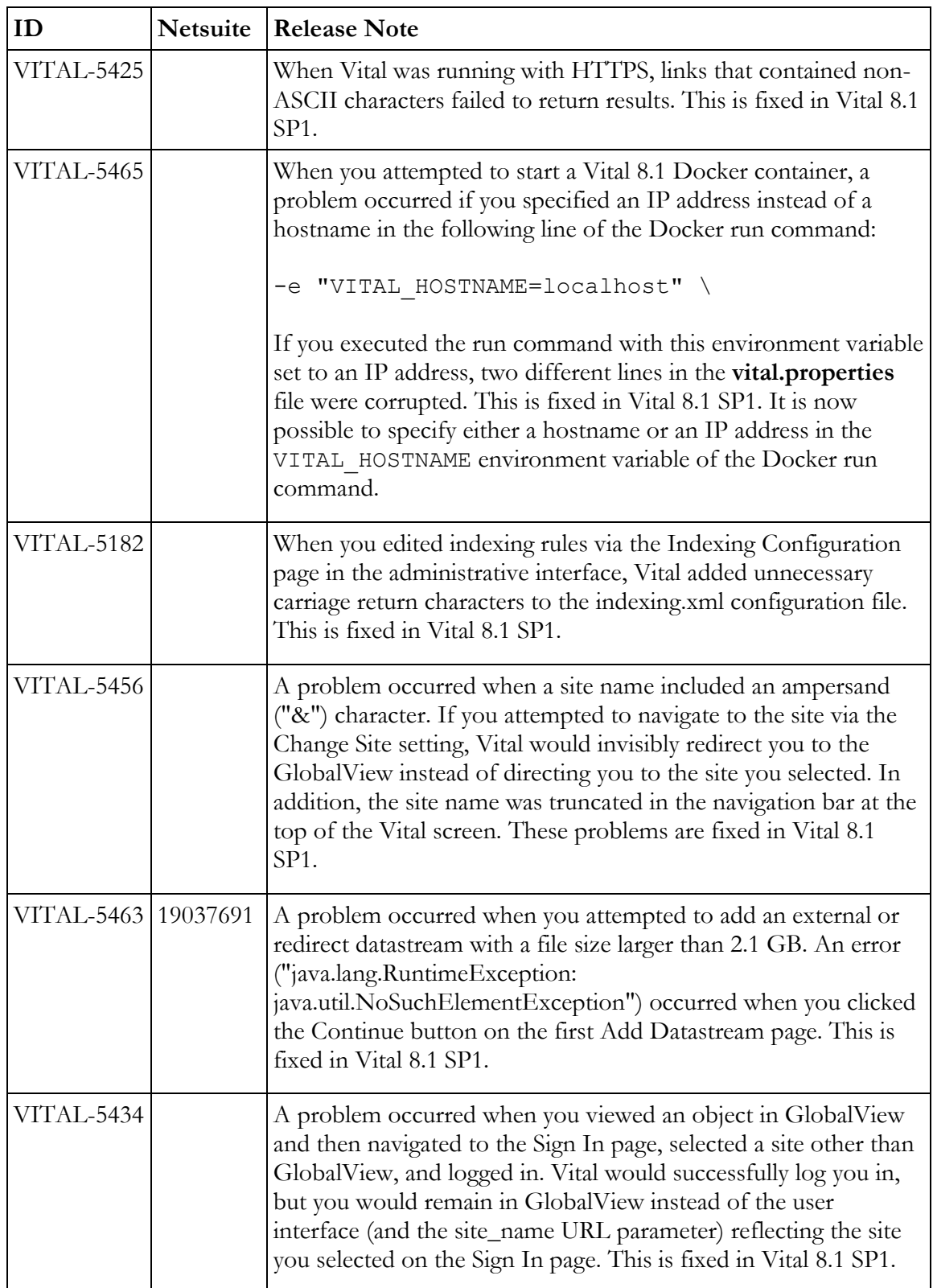

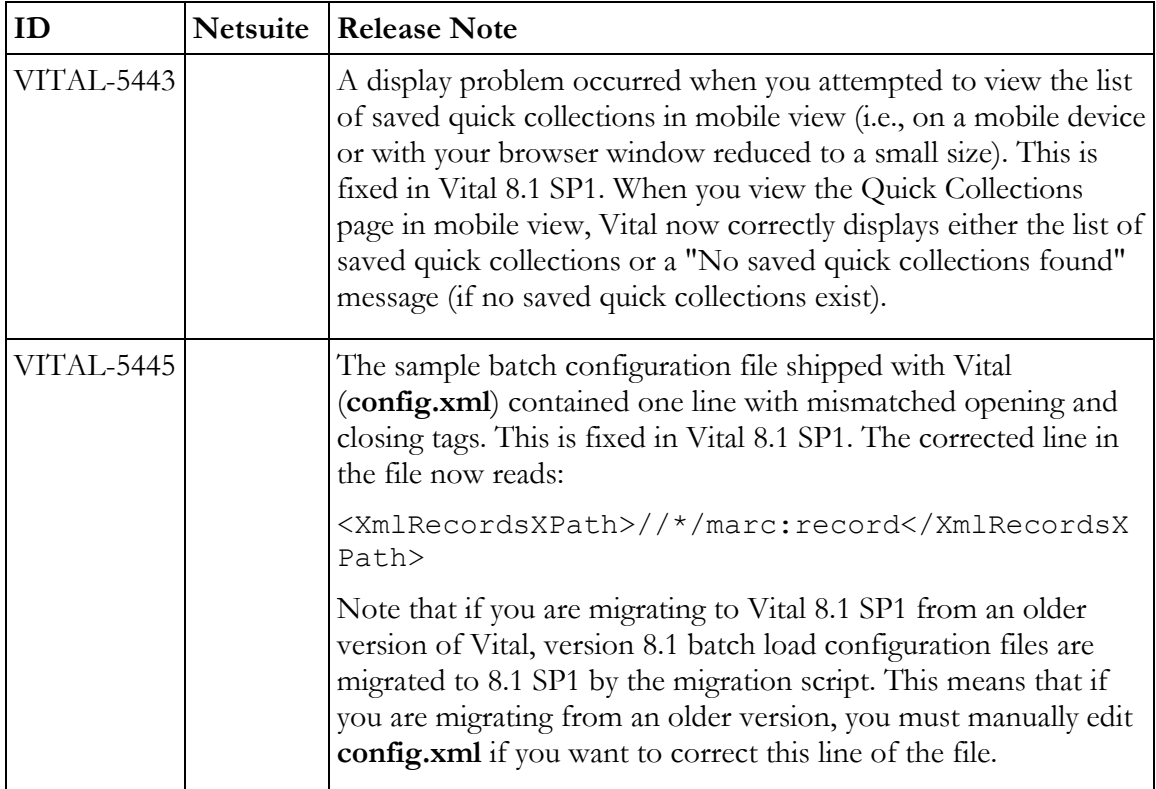